#### Make and answer calls Press (9): Your Skype contact list is displayed on the handset and on the computer. • Press $\blacktriangle / \blacksquare$ to select the contact you wish to call. PHILIPS • Press $\mathbf{M}_{\mathbf{K}}$ to make the call $\bigcirc$ AMAN DA • When an incoming Skype call arrives, the $(\mathbf{G})$ phone will ring. The LED on the phone will flash quickly and the phone icon will blink. • To answer the call, press $\mathbf{X}_{\text{LK}}$ . 4 (t) 5 (d) 6 mm (7,0,17) (8 tur) (9 wyz) • To end the call, press $\mathbf{\widehat{END}}$ . \* (0 · ) (# Search by letter: Enter the first letter (mute) O of the contact using the keypad, e.g. to search for "Sam", press Test four times.

### **D** Features during a call

 $( \bullet )$ 

 Adjust Earpiece Volume Press ▲ to increase the volume. Press ▼ to decrease the volume.

### • Mute Microphone

Press  $\stackrel{(m)}{\longrightarrow}$  to mute the microphone. the LED will flash slowly. Press  $\stackrel{(m)}{\longrightarrow}$  again to restore communication.

**Note:** The microphone volume and the earpiece volume can also be adjusted through the VOIP151 driver. For more information, see detailed user manual available on the VOIP151 CDROM.

### E Call SkypeOut number

PHILIPS

+6512345678

(**4**<sub>s<sup>k1</sup></sub>)(**5**<sub>s<sup>k</sup></sub>)(**6**<sub>mec</sub>)

7,x1 8 to 9 to 1

\* 0. #

(mute) O

5

6

0

 $\oslash$ 

For details about how to get a SkypeOut account, please visit: http://www.skype.com/products/skypeout

- Use the keypad to dial the number you want to call.
- Press  $\mathbf{H}_{\mathsf{ALK}}$  to make the call.

#### OR

- Press (5): Your Skype contact list is displayed on the handset and on the computer.
- Press ▲/▼ to select the SkypeOut contact you wish to call.
- Press 🐹 to make the call.

To make a SkypeOut call, it is necessary to dial the country prefix before dialing the phone number you are calling, i.e. 00 (& country code), 011 (& country code) or + (& country code).

**Note:** If you want to make SkypeOut calls, you need to purchase Skype credits. For more details, please visit: *http://www.skype.com/go/store.buy.skypecredit* 

Welcome to Philips! Register your product and get support at www.philips.com/welcome

### Need help?

User Manual Refer to the User Manual available on the VOIP151 CDROM.

Online help www.philips.com/support

© 2008 Koninklijke Philips Electronics N.V. All rights reserved. Reproduction in whole or in part is prohibited without the written consent of the copyright owner

Document number: 3111 285 43321

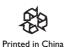

Register your product and get support at www.philips.com/welcome

# Welcome Quick start guide

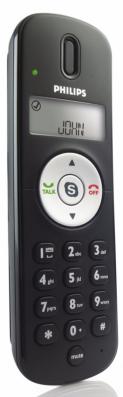

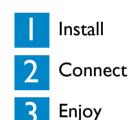

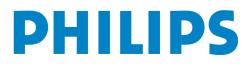

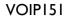

### What's in the box

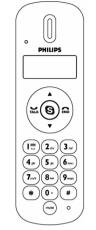

 $\bigcirc$ 

Handset with 1.2m cable

(\$)

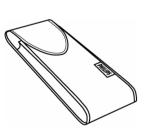

Travel case

## Installation CD (contains also the User Manual)

Quick start guide

**PHILIPS** 

### What else you will also need?

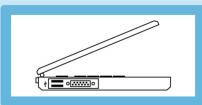

- Internet connection (broadband recommended)
- Windows Vista, Windows XP or Windows 2000
- CDROM or DVDROM drive
- a desktop or a laptop with free USB port

### Install

CDROM drive.

### - A USB cable Note: Please make sure the USB connector is **NOT** plugged in before installation starts. Unwind the USB cable from your phone. B Install the software Insert the installation CD into the computer's CDROM (or DVDROM) drive • The installation program will start automatically • Follow instructions on the screen **Note:** If for some reasons the installation does not start automatically: $\bigcirc$ • In Windows, click on **START**, and then select Run. • Type in explorer and navigate to the CD ROM (or DVD ROM) drive. • Double-click on SetupWizard.exe. Connect Connect USB plug Following the instructions, you will be asked to connect the USB plug directly to your computer's USB slot. Go on following instructions on the screen. C Finish installation Use the Skype version provided on the • Click on Exit. installation CD for the phone to work Remove the installation properly. New features from upgraded Skype CD from the computer's version may not be available on VOIP151,

check compatibility on www.philips.com/support

## 3 Enjoy

### A Set up for the first time

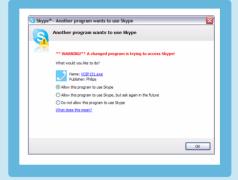

**Note:** If you don't have a Skype account, you can find more details about how to create one on http://www.skype.com

- Make sure the phone is connected to a USB slot directly on your computer.
- If this is your first installation, the VOIP151 may be launched automatically. It depends on your selection during the installation.
- Otherwise, if the driver is not running, start the VOIP151 driver by double clicking the shortcut icon created on your desktop.
- Start Skype if VOIP151 driver has not started Skype for you. Login with your Skype account.
- If this is your first time running the VOIP151, you will see the message Another program wants to use Skype. Select Allow this program to use Skype and click OK.

### **B** LCD handset display

| Skype User & Contact<br>status          | Handset icons                                 |
|-----------------------------------------|-----------------------------------------------|
| Online / SkypeMe                        | Blinking: Mute On                             |
| Away                                    | Blinking: Incoming call<br>Fix: On-going call |
| Not Available / Do<br>Not Disturb (DND) | Call on hold                                  |
| Offline / Invisible                     | On-going<br>* Conference call                 |
|                                         | Ringer Off                                    |

Free Manuals Download Website <u>http://myh66.com</u> <u>http://usermanuals.us</u> <u>http://www.somanuals.com</u> <u>http://www.4manuals.cc</u> <u>http://www.4manuals.cc</u> <u>http://www.4manuals.cc</u> <u>http://www.4manuals.com</u> <u>http://www.404manual.com</u> <u>http://www.luxmanual.com</u> <u>http://aubethermostatmanual.com</u> Golf course search by state

http://golfingnear.com Email search by domain

http://emailbydomain.com Auto manuals search

http://auto.somanuals.com TV manuals search

http://tv.somanuals.com